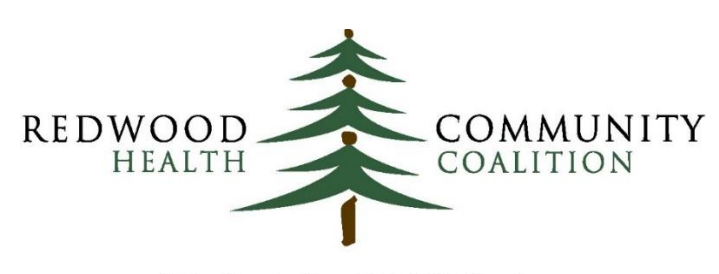

Serving Sonoma, Napa, Marin & Yolo Counties

#### Author: Ben Fouts, Informatics

Redwood Community Health Coalition 1310 Redwood Way Petaluma, California 94954 [support@rchc.net](mailto:support@rchc.net)

Document Last Updated: 1/30/2019 12:31 PM

*DOWNLOADED and HARD COPY VERSIONS of this document are UNCONTROLLED and considered to be EXPIRED*

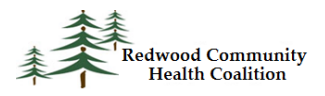

# **Contents**

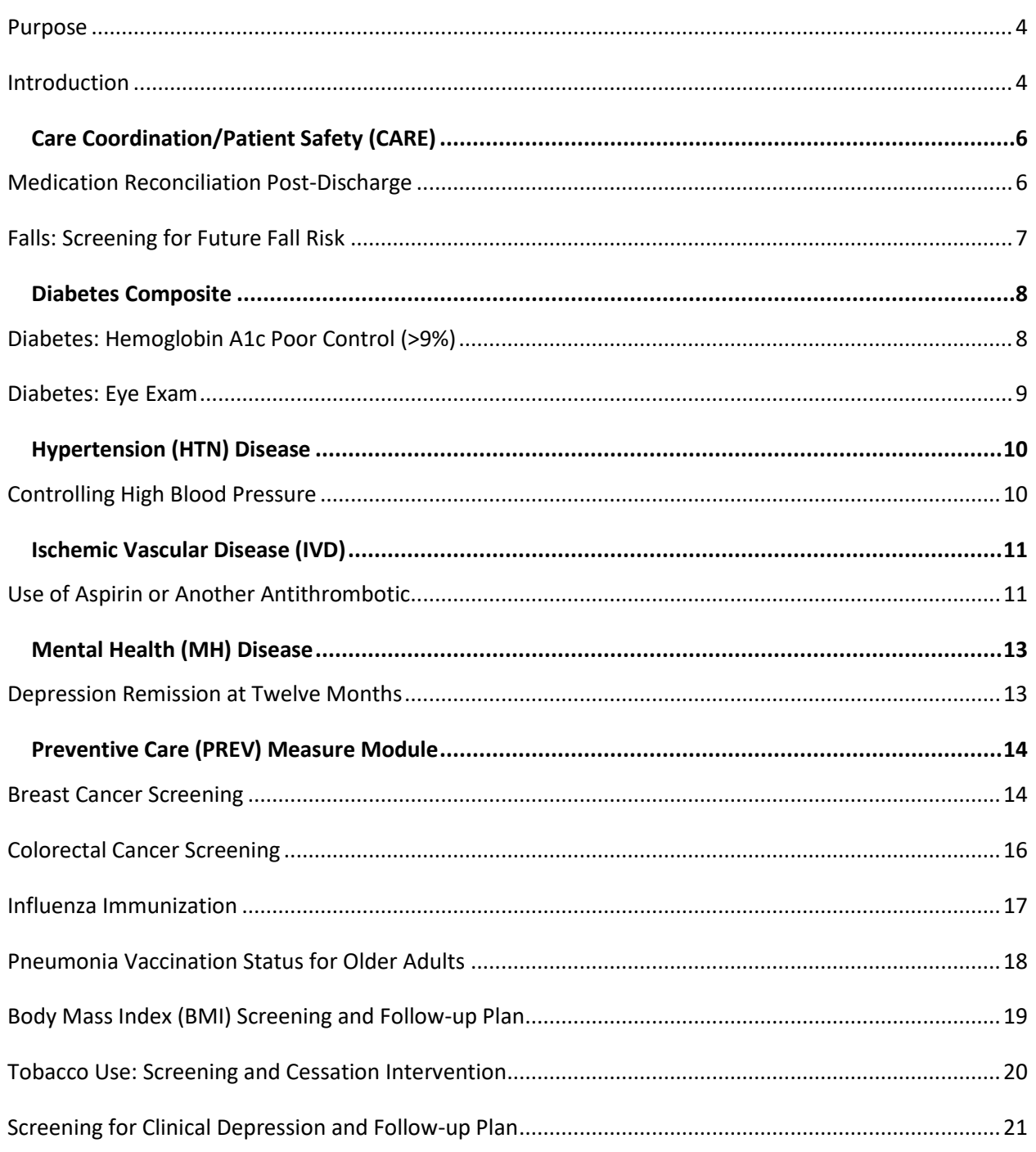

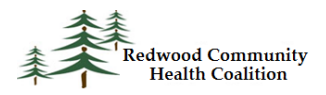

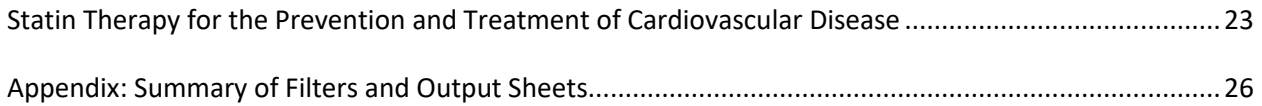

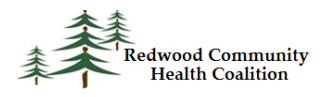

#### <span id="page-3-0"></span>**Purpose**

The purpose of this document is to describe how to run the RCHC BridgeIt reports in order to obtain the data for the ACO clinical measures. Note that these instructions are specific to the set of reports released in 2018. Current versions of the reports are documented in the BridgeIt Report Index<sup>1</sup> available on the RCHC Peer Collaboration Portal.

#### <span id="page-3-1"></span>**Introduction**

 $\overline{\phantom{a}}$ 

These instructions were designed for staff at RCHC-affiliated clinics who are familiar with the basic functions of BridgeIt. The instructions describe the filters and outputs associated with each report, therefore the user must be able to apply filters to the data, open the outputs and refresh the data.

The ACO report denominator usually spans the calendar year. Users are strongly urged to continuously validate their data throughout the year. Most of the BridgeIt reports that summarize data also have associated validation reports that are used to identify records with missing or incorrect data.

The sections below describing the reports are placed in the same order as they appear in the ACO instructions documents. Each section names the current BridgeIt report and version, the parameters and filters needed to obtain the correct numerator and denominator for the measure, where to find the result summary in the Excel output, and how to validate the data. The Appendix features a summary table of the same information. Additional detail on how to run the reports can be found in the Instructions for Using the BridgeIt Annual Clinical Report Set (Version 14, June 2018) and a description of the eCW fields and calculations used in the report design can be found in the Technical Documentation For the BridgeIt Annual Clinical Report Set (Version 14, June 2018). All documents can be obtained from Redwood Community Health Coalition (they are placed on the RCHC website<sup>2</sup>).

The ACO measures focus on patients with Medicare insurance. It is recommended that health centers use a single Insurance Class to identify all individual insurance names that are actually Medicare. The individual insurance names must be associated with the Insurance Class in the eCW setup. See the eCW

 $1$  As of the writing of these instructions, the most recent version is the December 2018 version. However, this index is periodically updated as new versions of the reports become available.

<sup>&</sup>lt;sup>2</sup> [www.rchc.net,](http://www.rchc.net/) in the Peer Collaboration initiative, under the Data Peer Workgroup and the subsection Additional Resources and Companion Documents

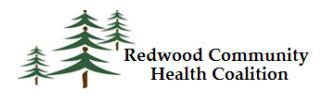

Administrators Guide for further detail. Once all of the Medicare insurance names are associated, only one filter for the Insurance Class is needed to narrow the denominator to patients with Medicare.

It is recommended that health centers add the ACO measures to their dashboard and monitor them monthly using the instructions below. The filters described in this document will give a good estimation of the denominator. However, for actual ACO reporting, the denominator is supplied by CMS. When attempting to match patients from a BridgeIt report to the actual denominator, do not use any filters. This gives the greatest possible number of matches to the denominator list.

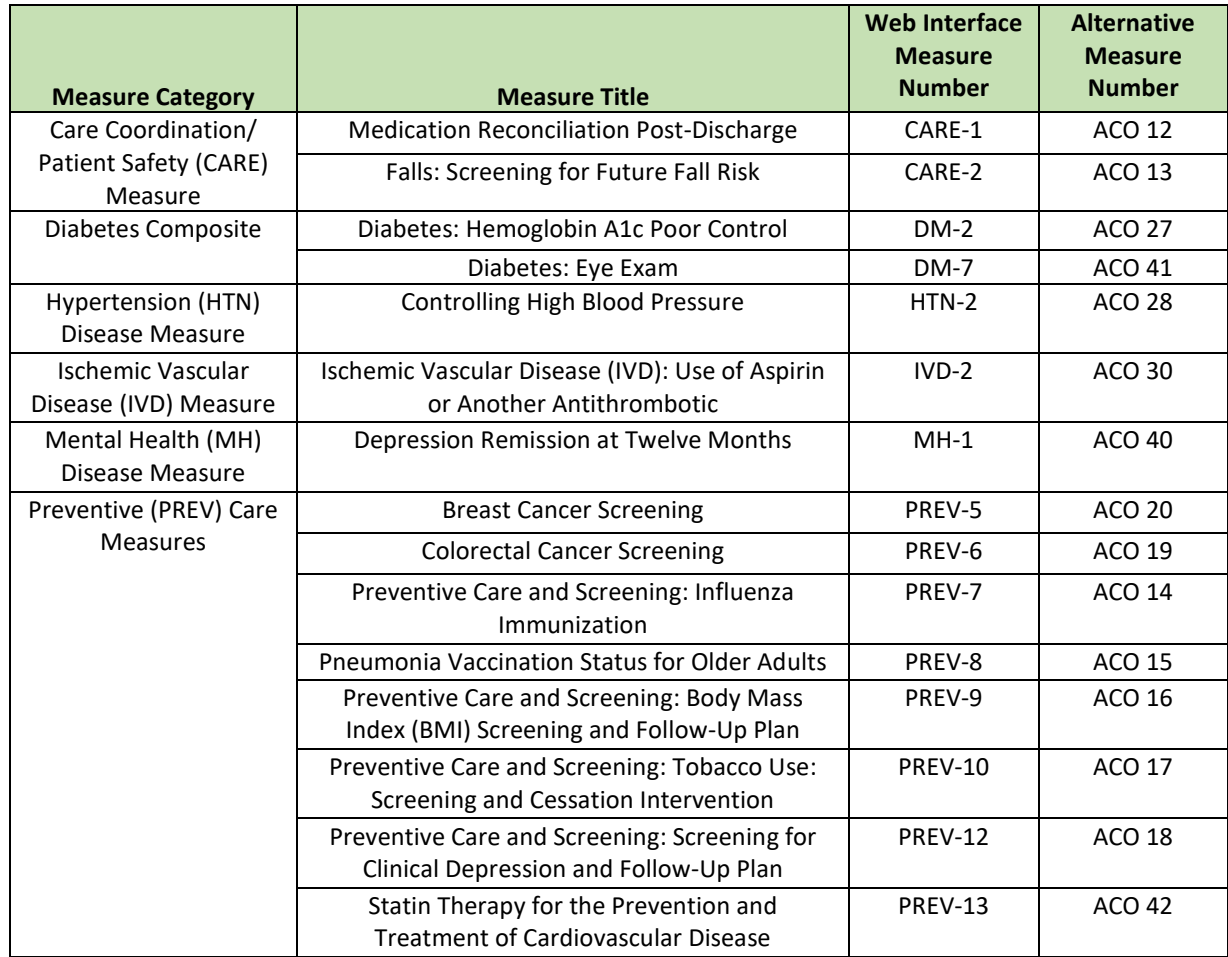

#### **List of 2017 ACO Clinical Measures**

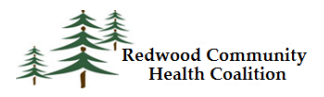

# <span id="page-5-0"></span>*Care Coordination/Patient Safety (CARE)*

#### <span id="page-5-1"></span>**Medication Reconciliation Post-Discharge**

Report name: Med\_Reconciliation\_v2

Parameters and filters: Measurement period start date and measurement period end date. These define the period of time from which hospital discharges and patient visits are drawn. The report is automatically filtered for patients who have had a properly documented discharge from a hospital or inpatient facility. Note that each row represents an individual discharge for a patient and not necessarily unduplicated patients like other BridgeIT reports. Filter for patients with one or more visits in the 30 days after discharge from a hospital or inpatient facility (column HadVisit30Days = "Yes"). If summarizing the data for a dashboard or other estimate, filter for the Medicare Insurance Class used at your health center (which is applied to the column InsClassName).

Result summary: The summary is displayed on the worksheet Medication\_Rec.

ACO Patient Submission: The following columns on the BridgeIT data report correspond to the columns on the ACO patient submission template:

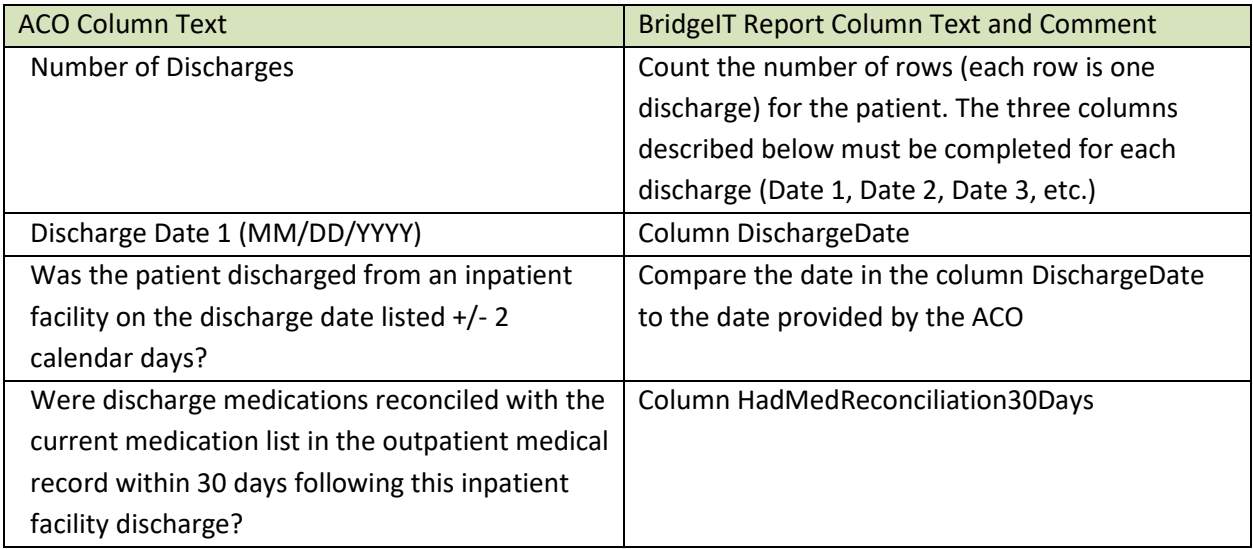

Data validation: Filter for patients discharged within the measurement period and then seen within 30 days (HadVisit30Days = "Yes") but did not have their medications reconciled

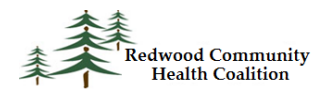

(HadMedReconciliation30Days = "No"). Were there any actions on any medications in the 30 days after discharge (Med List Action 30Days has a date in the measurement period)? If so, the electronic record will have to be manually inspected to see if any of the medications with an action were discharge medications. The standard is to record in HPI structured data that discharge medications were reconciled. However, a provider might have typed text in the progress notes or another non-standard field indicating the reconciliation.

Furthermore, look for patients who were discharged from the hospital or inpatient facility but were not seen within 30 days (column HadVisit30Days = "No"). Although they are not part of the measure denominator, you may consider looking at the clinic work flow to ensure that such patients are routinely seen in a timely fashion (and that they undergo a medication reconciliation).

#### <span id="page-6-0"></span>**Falls: Screening for Future Fall Risk**

#### Report name: Fall\_Risk\_v1

Parameters and filters: Measurement period start date and measurement period end date. These define the period of time from which patient visits are drawn. If summarizing the data for a dashboard or other estimate, the BridgeIt report does not require any additional filters except for the Medicare Insurance Class used at your health center (which is applied to the column InsClassName).

Result summary: The worksheet "Fall Risk Assessed" contains the summary of patients assessed for fall risk in the past year.

ACO Patient Submission: The following columns on the BridgeIT data report correspond to the columns on the ACO patient submission template:

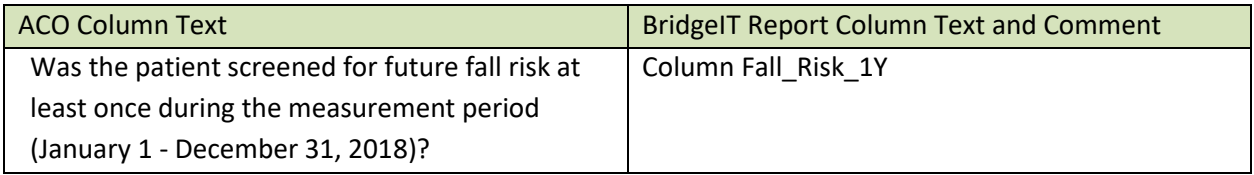

Data validation: Look for patients with many primary care visits (sort column PrimCareVisitsPeriod descending) but no fall risk assessment (column Fall\_Risk\_1Y = "No"). Investigate why these patients did not have a documented screening for future fall risk.

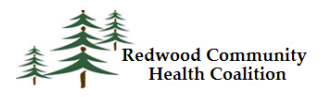

# <span id="page-7-0"></span>*Diabetes Composite*

#### <span id="page-7-1"></span>**Diabetes: Hemoglobin A1c Poor Control (>9%)**

Report name: Diabetes\_v8

Parameters and filters: Measurement period start date and measurement period end date. These define the measurement period, or the period of time from which patient visits are drawn. Filter for patients with one or more visits in the measurement period (column PrimCareVisitsPeriod > 0). If summarizing the data for a dashboard or other estimate, filter for the Medicare Insurance Class used at your health center (which is applied to the column InsClassName).

Result summary: The output for this measure is named "A1c QIP ACO."

ACO Patient Submission: The following columns on the BridgeIT data report correspond to the columns on the ACO patient submission template:

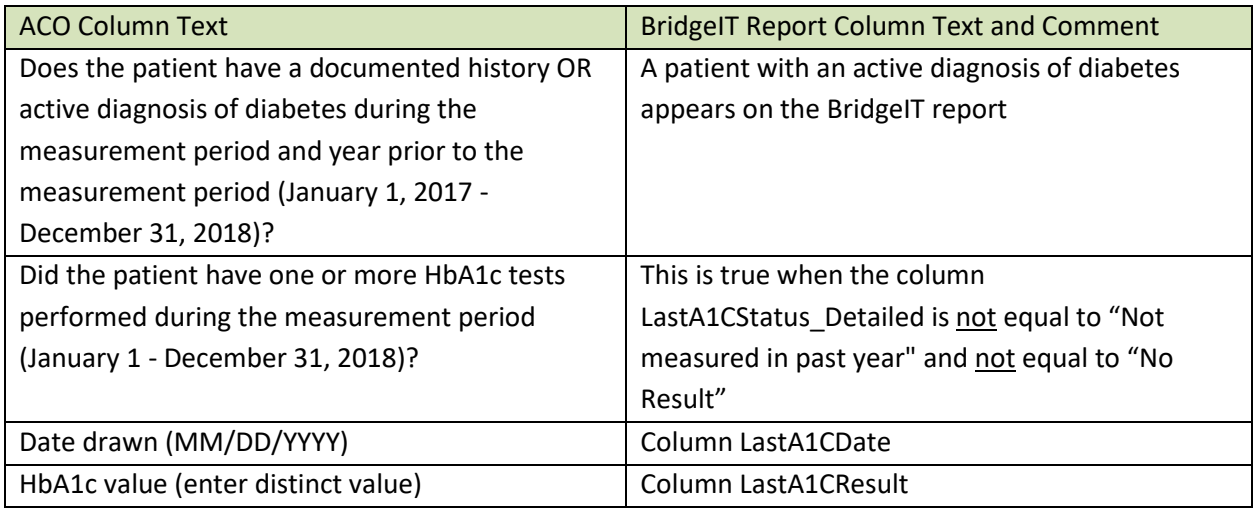

Data validation: Filter for any patients with a primary care visit (column PrimaryCareVisitsPeriod > 0) and then sort by last A1c result (LastA1CResult). Look for values so high or so low that they are out of the possible range of A1c values. Also, look for any text in the result field that is making it unreadable by the report.

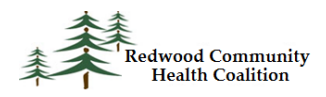

Next, filter for patients without a recent A1c result (column LastA1CResult is null or not within the last year) and sort the entire list by primary care visits (the column PrimaryCareVisitsPeriod in descending order). Are there patients who have lots of visits in the measurement period but no A1c test or no recent test? Why did these patients not get the required test when they were seen many times?

Note that there are also two validation reports for diabetes described in the Appendix of the Instruction Manual (version 14). The Diabetes Problem List Validation report is used to ensure that all patients with diabetes have an appropriate diagnosis code on their Problem List. The A1c lab test validation report is used to ensure that entry into lab structured data is complete for all associated labs.

#### <span id="page-8-0"></span>**Diabetes: Eye Exam**

#### Report name: Diabetes\_v8

Parameters and filters: Measurement period start date and measurement period end date. These define the measurement period, or the period of time from which patient visits are drawn. Filter for patients with one or more visits in the measurement period (PrimCareVisitsPeriod > 0). If summarizing the data for a dashboard or other estimate, filter for the Medicare Insurance Class used at your health center (which is applied to the column InsClassName).

Result summary: The output for this measure is named "Eye Exam Status."

ACO Patient Submission: The following columns on the BridgeIT data report correspond to the columns on the ACO patient submission template:

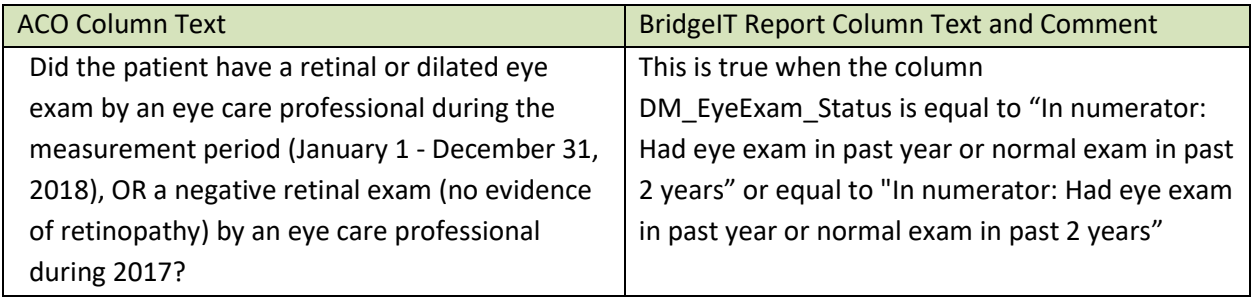

Data validation: Filter for patients in the denominator without an appropriate eye exam (column DM\_EyeExam\_Status = "Not in numerator: No eye exam ever" or "Not in numerator: Old eye exam or abnormal exam") and then sort the list so that patients with the most visits in the measurement period

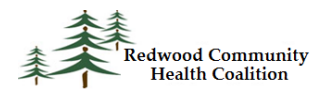

are at the top (sort the column PrimaryCareVisitsPeriod in descending order). Investigate why patients with many primary care visits never had a retinal or dilated eye exam.

# <span id="page-9-0"></span>*Hypertension (HTN) Disease*

#### <span id="page-9-1"></span>**Controlling High Blood Pressure**

#### Report name: Hypertension\_v8

Parameters and filters: Measurement period start date and measurement period end date. These define the period of time from which patient visits are drawn. Filter for one or more primary care visits in the measurement period (column PrimCareVisitsPeriod > 0), has a diagnosis of Essential Hypertension diagnosed prior to six months before the end of the measurement period (column EssHTN\_DiagnosisBeforePriorDate = "Yes"), and no exclusions (column Exclusion\_HTN is not equal to "Exclude"). If summarizing the data for a dashboard or other estimate, filter for the Medicare Insurance Class used at your health center (which is applied to the column InsClassName).

Result summary: The ACO summary is shown on the output "BP UDS ACO."

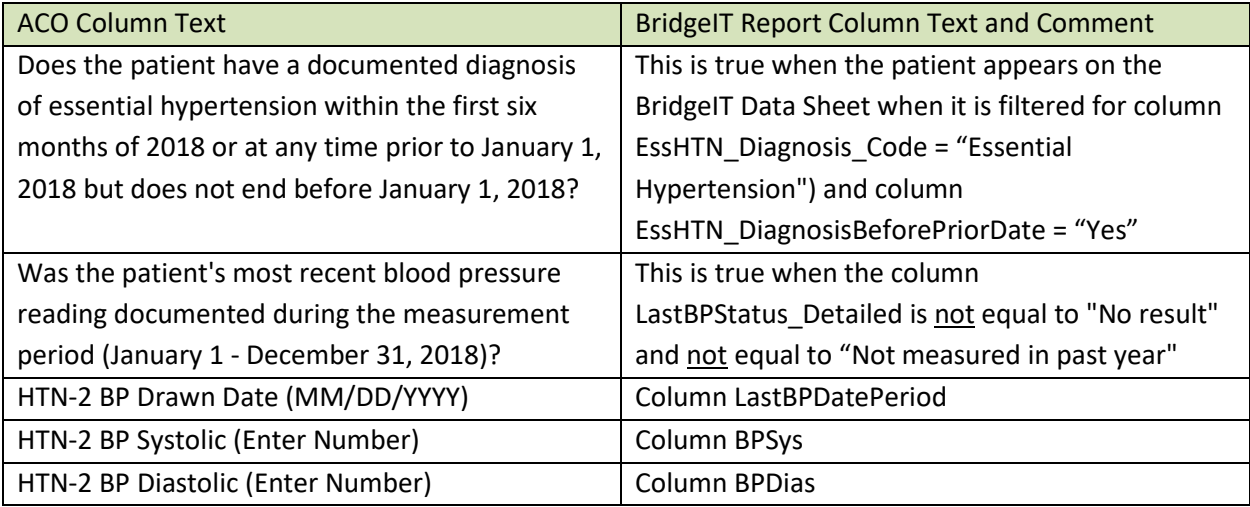

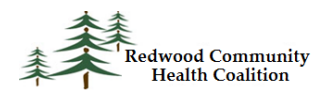

Data validation: Filter for patients with at least one primary care visit (column PrimCareVisitsPeriod > 0) and then sort by last blood pressure result (column LastBPValuePeriod). Look for any values that are unrealistically high or low for a blood pressure reading. Then, compare text in the column LastBPValuePeriod to the columns BPSys and BPDias for the records near the top and the bottom of the sorted list. Look for any text in the value field that is not readable by the report.

Next, sort by number of primary care visits (sort the column PrimaryCareVisitsPeriod in descending order). Are there patients with many visits but without a blood pressure when it is routine to get a blood pressure reading during a primary care visit?

Furthermore, there is a validation report described in the Annual Report Instruction Manual (version 14) that is used to ensure that all patients with hypertension have an appropriate diagnosis code on their Problem List. See the section "Hypertension Problem List Validation" in that manual.

# <span id="page-10-0"></span>*Ischemic Vascular Disease (IVD)*

# <span id="page-10-1"></span>**Use of Aspirin or Another Antithrombotic**

Report name: IVD\_Aspirin\_v7

Parameters and filters: Measurement period start date and measurement period end date. These define the period of time from which patient visits are drawn. The user must filter for one or more primary care visits in the measurement period (column PrimCareVisitsPeriod > 0) and included in the denominator (column Denominator\_Type = "Include: IVD code on problem list" or "Include: Myocardial Infarction with Appropriate Date" or "Include: Myocardial Infarction with Appropriate Date" or "Include: Cardiac Surgery with Appropriate Date"), and no exclusion criteria (column Exclusion\_Anticoag not equal to "Exclude"). If summarizing the data for a dashboard or other estimate, filter for the Medicare Insurance Class used at your health center (which is applied to the column InsClassName).

Result summary: The output for this measure is named "UDS\_Aspirin\_Summary."

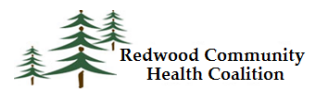

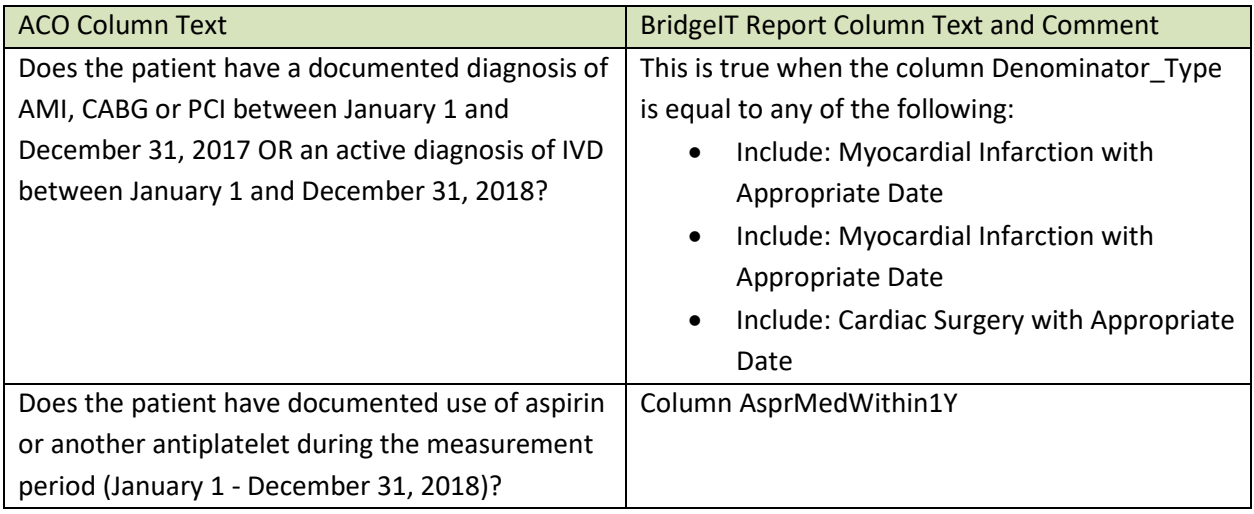

Data validation: There is a validation report described in the Annual Report Instruction Manual (see the section "IVD Problem List Validation") that can be used in two ways to identify candidates for the denominator of this measure. This includes ensuring patients have an IVD diagnosis code on the Problem List, if warranted.

Note that the data report may also show some patients with an "Unknown" denominator status. This means that a code or text in the patient record suggests that there was a cardiovascular event, but there was not enough structured information to determine of the even happened in the past year. Filter for patients with "Unknown" denominator status (column Denominator\_Type = "Unknown: Myocardial Infarction on Problem List WITHOUT Date or with Old Date" or "Unknown: Cardiac Surgery in Surgical History WITHOUT date or with old date" or "Problem"). Did any of these patients have an AMI, CABG, or PCI in the past year and are missing that date in their medical record?

Lastly, filter for patients who meet the denominator criteria but do not meet the numerator criteria for having documentation of use of aspirin or another antithrombotic therapy during the measurement period. Filter for patients seen in the measurement period (column PrimCareVisitsPeriod > 0) and the denominator (column Denominator\_Type = "Include…") but not on aspirin or another antithrombotic therapy (column AsprMedWithin1Y = "No"). Then sort descending by the number of primary care visits in the column PrimCareVisitsPeriod. Why would patients with an IVD/AMI/CABG/PTCA diagnosis and many visits not have aspirin or another antithrombotic therapy on their medication list?

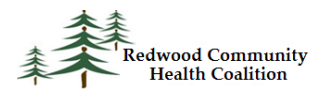

# <span id="page-12-0"></span>*Mental Health (MH) Disease*

#### <span id="page-12-1"></span>**Depression Remission at Twelve Months**

Report name: Depression\_Remission\_v4

Parameters and filters: Enter the same measurement period dates as you would for the other ACO reports. Do not modify the date range to attempt to simulate an initial or remission date range. The report automatically calculates the appropriate ranges needed to identify the PHQ-9 tests. In order to obtain the denominator for this measure, filter the column Denom\_Depress\_Dysthym\_Diag for "Had diagnosis of major depression or dysthymia" and then remove "Exclude" from the column Exclude\_Bipolar\_Personality\_Death and remove "Not in denominator: No Index PHQ-9" from the column Depres\_Remiss\_Outcome. This leaves patients with the appropriate diagnosis set and with an index PHQ-9 in the appropriate time span. If summarizing the data for a dashboard or other estimate, filter for the Medicare Insurance Class used at your health center (which is applied to the column InsClassName).

Result summary: The ACO summary is shown on the output "Depression Remission Summary"

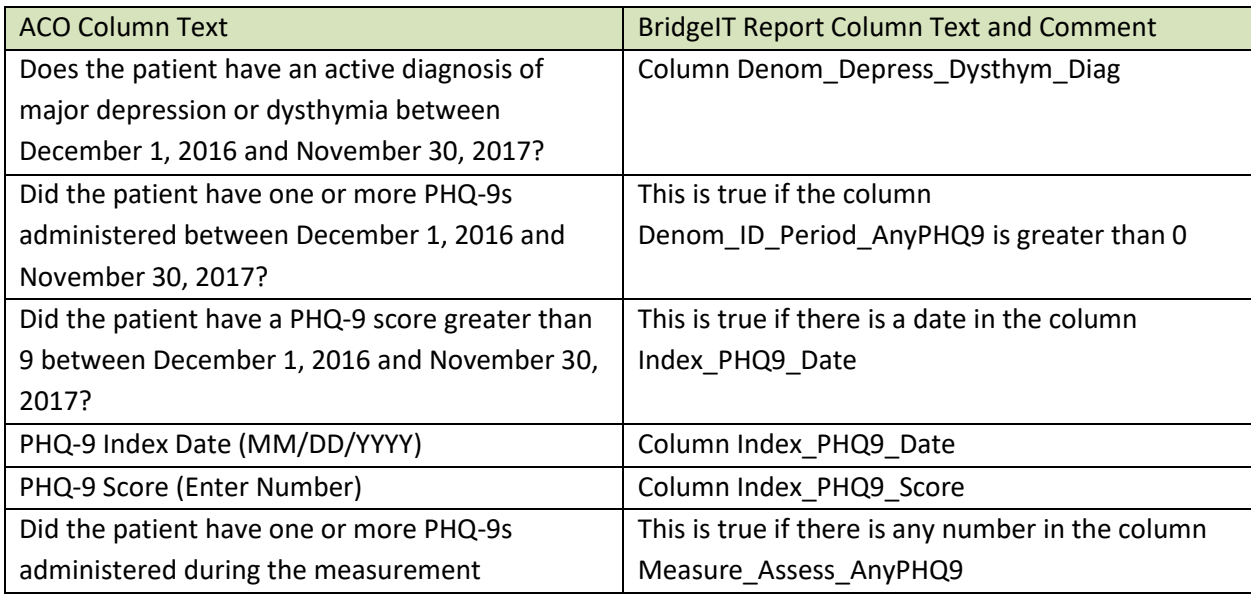

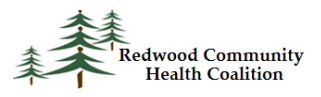

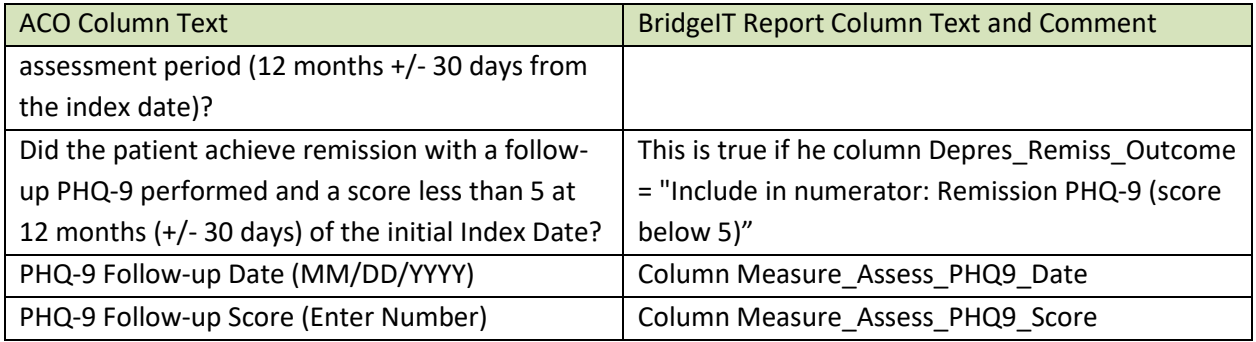

Data validation: It is likely that when this report is run for a measurement period of a year, there will only be a few patients who are in the denominator. Therefore, check the eCW records of a sample og these patients individually. First apply the denominator filters (see above) and then check any patients who have the text "Exclude from numerator" in the column Depres\_Remiss\_Summary. Patients excluded from the numerator might have not had a remission PHQ-9 performed in the correct time period, or had one performed but with a score of 5 or more. Make sure that the date and total score of all PHQ-9 tests are properly entered into structured data.

- PrimCareVisitsPeriod > 0
- AgeEndReporting not equal to 50
- Gender\_Identity = "Female" or "Male-T"
- Exclude BilatMastect not equal to "Exclude"

# <span id="page-13-0"></span>*Preventive Care (PREV) Measure Module*

#### <span id="page-13-1"></span>**Breast Cancer Screening**

#### Report name: Breast Cancer Screening\_v7

Parameters and filters: Measurement period start date and measurement period end date. These define the period of time from which patient visits are drawn. In the datasheet view, the user should filter for patients with one or more primary care visits (column PrimCareVisitsPeriod > 0), within the proper age range (column AgeEndReporting not equal to 50), gender of female or transgender female-to-male (column Gender\_Identity = "Female" or "Male-T") and without a bilateral mastectomy (column Exclude\_BilatMastect not equal to "Exclude"). If summarizing the data for a dashboard or other

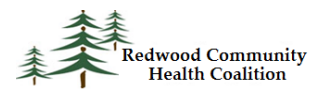

estimate, filter for the Medicare Insurance Class used at your health center (which is applied to the column InsClassName).

Result summary: The general summary is shown on the worksheet "Mammo\_Summ."

ACO Patient Submission: The following columns on the BridgeIT data report correspond to the columns on the ACO patient submission template:

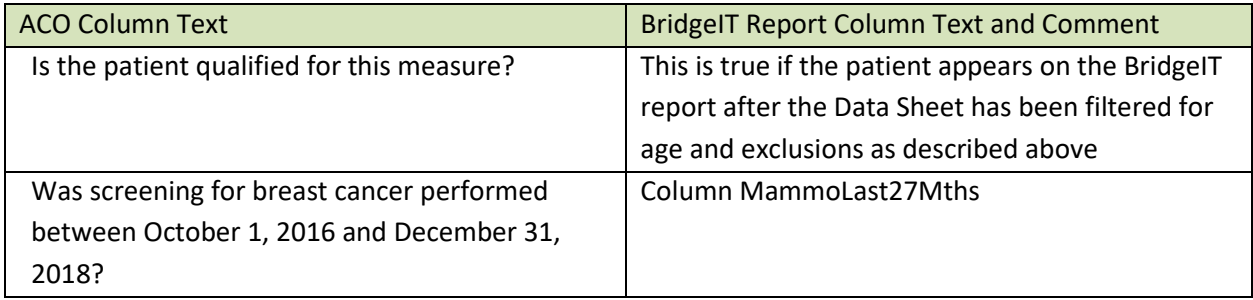

Data validation: The main validation question to ask when using the Breast Cancer Screening report is, are there patients who had lots of visits in the measurement period but no mammogram completed? Filter the list for patients without a mammogram (column MammoLast27Mths = "No") but many visits (sort the column PrimaryCareVisitsPeriod in descending order). Why did these patients not have a mammogram performed?

In the Appendix of the Annual Report Instruction Manual (version 14), there is a description of a validation report that can be used to view mammograms ordered in more detail. Follow the instructions in the section "Breast Cancer Screening Image Validation" to ensure that the imaging records are complete and accurate.

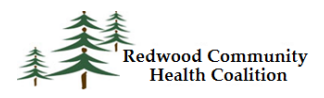

#### <span id="page-15-0"></span>**Colorectal Cancer Screening**

Report name: ColRect Cancer Screening\_v7

Parameters and filters: Measurement period start date and measurement period end date. These define the period of time from which patient visits are drawn. Filter for patients having at least one primary care medical visit in the measurement period (column PrimCareVisitsPeriod > 0), and no exclusion criteria (column Exclude\_Colect\_ColCancer not equal to "Exclude"). If summarizing the data for a dashboard or other estimate, filter for the Medicare Insurance Class used at your health center (which is applied to the column InsClassName).

Result summary: The colorectal screening result is shown in the worksheet "Colorectal Cancer Screen Summ."

ACO Patient Submission: The following columns on the BridgeIT data report correspond to the columns on the ACO patient submission template:

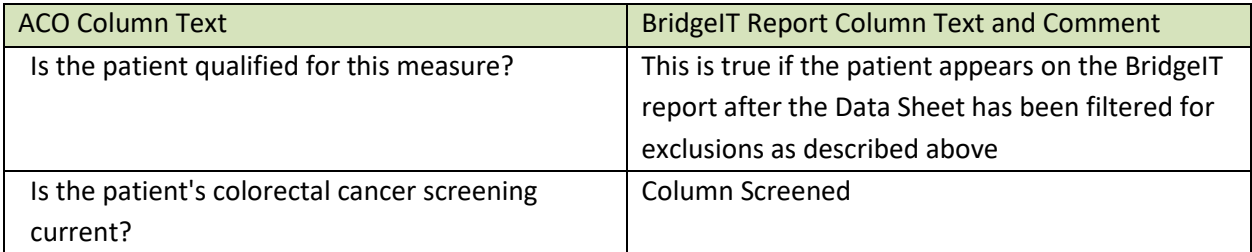

Data validation: Look at patients who have not been properly screened (column Screened = "Never screened" or "Old screen") and have no exclusion criteria (column Exclude Colect ColCancer not equal to "Exclude") but have many visits in the measurement period (sort the column PrimCareVisitsPeriod in descending order. Investigate why these patients were not screened.

There are two associated validation reports described in the appendix of the Annual Report Instruction Manual (version 14). The first is the lab test validation report (see the section "Colorectal Cancer Lab Test Validation") that can display lab records that do not meet the eCW/Meaningful Use structured data criteria. The second validation report is for Diagnostic Images (see the section "Colorectal Cancer Image Validation") and displays records that have incomplete or incorrect data entry.

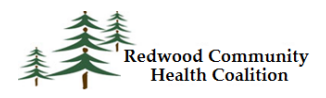

#### <span id="page-16-0"></span>**Influenza Immunization**

Report name: Influenza\_Immuniz\_v3

Parameters and filters: This is a unique report because it has two sets of parameters: one for the measurement period and one for the flu season. The ACO measure looks at patients with visits in the measurement period and in the flu season. The reporting measurement period is a calendar year and the flu season begins on October 1 of the year prior to the calendar year and ends on March 31 of the calendar year. For example, if the calendar year is January 1 to December 31, 2018, the flu season would be October 1, 2017 to March 31, 2018<sup>3</sup>. The measurement period is entered into the standard parameters ("1 Measurement period start" and "2 Measurement period end") and the flu season is entered into the parameters "FluSeason\_Start\_Oct1" and "FluSeason\_End\_March31."

The report is automatically filtered for patients seen at least once during the flu season. If gathering data for the annual report, patients must also have had at least two visits or one preventive visit in the measurement period (column Annual Visit Denom = "Add to annual report denominator"). If gathering data for an estimate of the measure using a measurement period shorter than a year, instead add a filter to take patients who had at least one visit in the measurement period (column PrimCareVisitsPeriod > 0).

In all cases, add a filter to remove patients who are allergic to eggs (Exclusion EggAllergy not equal to "Exclude"). Optionally, filter for the Medicare Insurance Class used at your health center (column InsClassName) to see only patients who currently have Medicare.

Result summary: The summary of patients in the denominator is shown on the output worksheet "InfluenzImmun."

ACO Patient Submission: The following columns on the BridgeIT data report correspond to the columns on the ACO patient submission template:

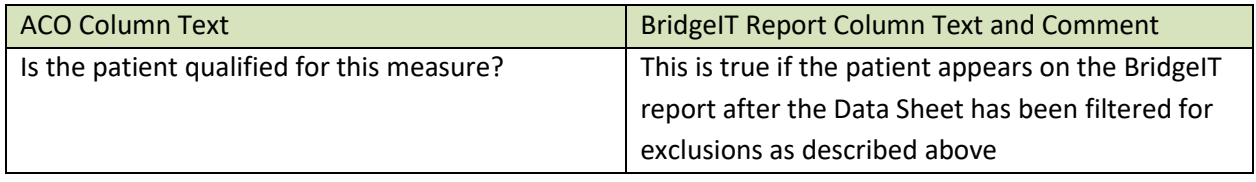

 $\overline{\phantom{a}}$ <sup>3</sup> Note: the date range is specifically for the flu season. The report automatically includes flu shots given two months before the beginning of the flu season, as specified in the RCHC BridgeIT Technical Document (version 14)

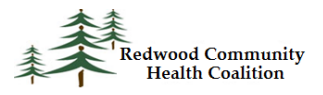

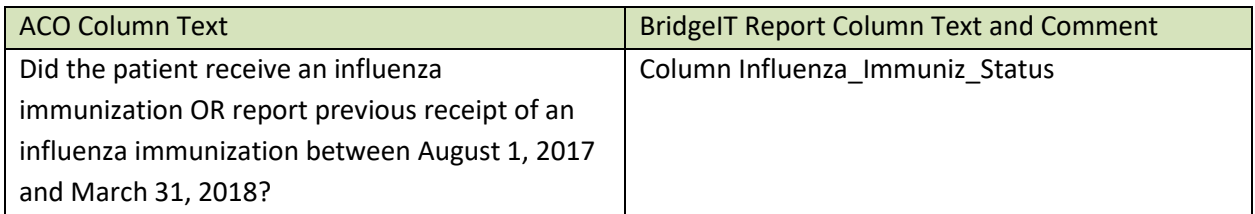

Data validation: Run the report with the same measurement period and flu season date range as described above. Then sort the list for patients with many visits in the flu season (sort the column PrimCareVisitsPeriod descending) but no influenza vaccine (column Influenza\_Immuniz\_Status = "Did not have influenza immunization during specified flu season"). Investigate why patients seen many times did not get vaccinated.

#### <span id="page-17-0"></span>**Pneumonia Vaccination Status for Older Adults**

Report name: Pneumonia\_Vacc\_v2

Parameters and filters: Measurement period start date and measurement period end date. These define the period of time from which patient visits are drawn. The filter for one or more primary care medical visits in the measurement period is automatically applied and so there are no other filters needed for reporting. If summarizing the data for a dashboard or other estimate, filter for the Medicare Insurance Class used at your health center (which is applied to the column InsClassName).

Result summary: The output "Pneumo\_Vacc\_Status" displays a summary the vaccination status of all patients in the datasheet.

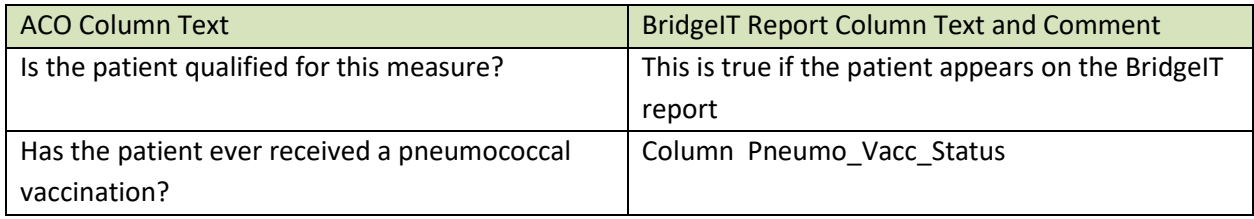

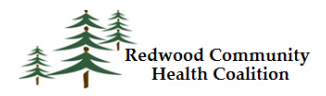

Data validation: Filter for patients without a vaccination (column Pneumo\_Vacc\_Status = "Did not ever have pneumococcal vaccine documented") but with many visits in the measurement period (sort PrimCareVisitsPeriod descending). Investigate why these patients with many visits did not get vaccinated.

#### <span id="page-18-0"></span>**Body Mass Index (BMI) Screening and Follow-up Plan**

Report name: Adult\_Weight\_v9

Parameters and filters: Measurement period start date and measurement period end date. These define the period of time from which patient visits are drawn. To display the denominator, remove patients with exclusion criteria (column Exclusion\_Preg\_Pallative not equal to "Exclude"). If summarizing the data for a dashboard or other estimate, filter for the Medicare Insurance Class used at your health center (which is applied to the column InsClassName).

Result summary: The final ACO results are displayed on the sheet "Final Summary."

ACO Patient Submission: The following columns on the BridgeIT data report correspond to the columns on the ACO patient submission template:

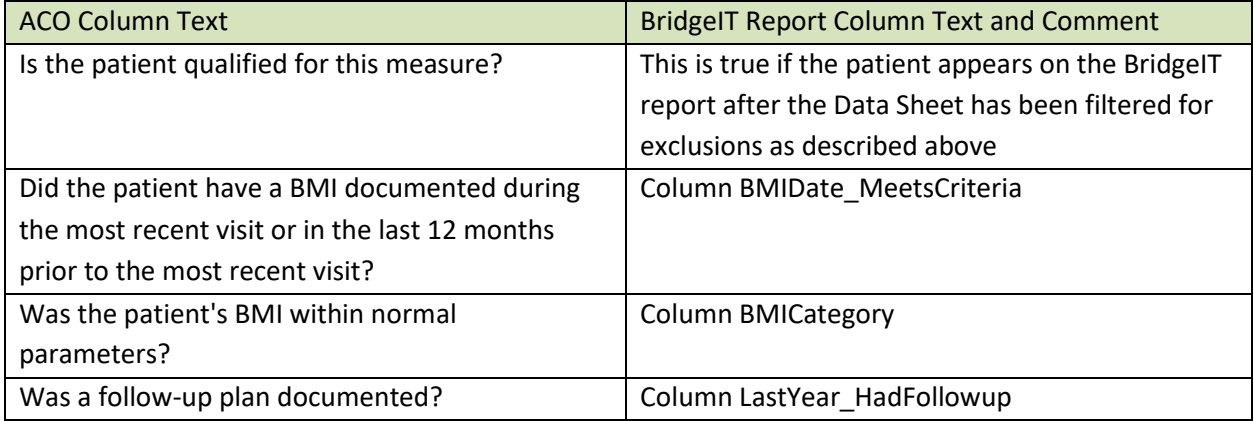

Data validation: To validate the report, look for patients without a recorded BMI (column LastBMIDate is null) but many visits (order descending the column PrimCareVisitsPeriod). Investigate why they were seen many times but did not have a documented BMI (i.e., weight and height).

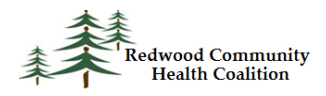

Also, look for patients who were expected to have a weight management plan (column BMICategory = "Follow up plan needed") but did not have one documented (column Final\_Measurement\_Result = "Does not meet documentation criteria" or column LastYear\_HadFollowup = "No"). These patients should be sorted by number of primary care visits (sort the column PrimCareVisitsPeriod in descending order) so that the patients with the most visits are examined first. These patients had the most frequent opportunities for weight follow-up.

#### <span id="page-19-0"></span>**Tobacco Use: Screening and Cessation Intervention**

#### Report name: Tobacco\_v8

Parameters and filters: Measurement period start date and measurement period end date. These define the period of time from which patient visits are drawn. If summarizing data for the annual report, filter for visit criteria (column Annual\_Visit\_Denom = "Add to annual report denominator"). If summarizing the data for a dashboard or other estimate, you do not have to filter for visits (this is automatically set to one or more visits in the measurement period), but you can filter for the Medicare Insurance Class used at your health center (which is applied to the column InsClassName).

Result summary: The final outcome is summarized on the output named Tobac\_Composite.

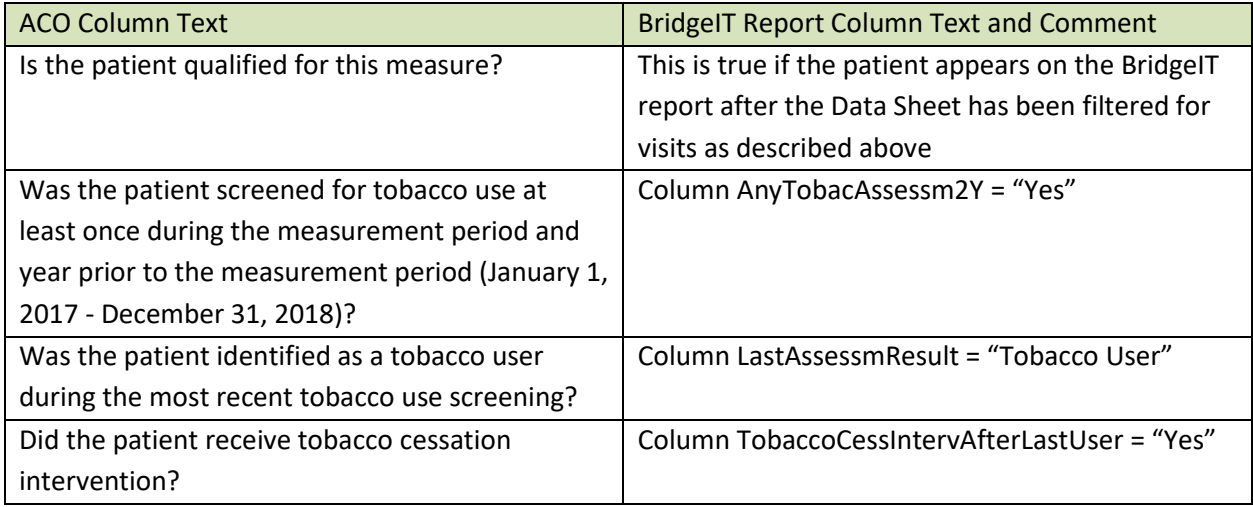

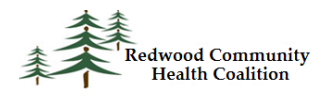

Data validation: Data validation should be done on patients without a tobacco assessment in Social History over the past two years (column AnyTobacAssessm2YVisit = "No") but with many primary care visits in the measurement period (sort descending the column PrimCareVisitsPeriod and examine patients at the top of the list). Investigate why a tobacco assessment was not done.

Data validation should also be done on tobacco users (column = LastAssessmResult = "Tobacco User") who did not have a documented tobacco cessation intervention (column TobaccoCessIntervAfterLastUser = "No"). Start with patients with many primary care visits in the measurement period (sort descending the column PrimCareVisitsPeriod). Investigate why tobacco counseling was not completed for a patient identified as a tobacco user during the last assessment.

# <span id="page-20-0"></span>**Screening for Clinical Depression and Follow-up Plan**

Report name: Depression\_Screen\_Followup\_v8

Parameters and filters: Measurement period start date and measurement period end date. These define the period of time from which visits, depression screens, and follow-up activities are drawn. You must filter the data sheet for patients with no diagnosis of depression or bipolar disorder at the beginning of the measurement period (the column StartMP\_Dx\_ProbList\_Exclude not equal to "Exclude"). The criterion for patients with one or more primary care visits during the measurement period is automatically applied. If summarizing the data for a dashboard or other estimate, filter for the Medicare Insurance Class used at your health center (which is applied to the column InsClassName).

Result summary: The ACO summary is displayed on the output Outcome\_Summ.

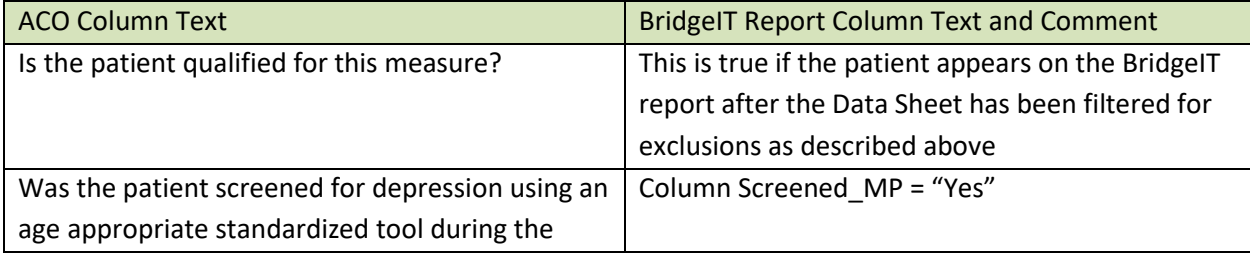

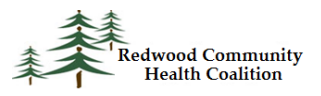

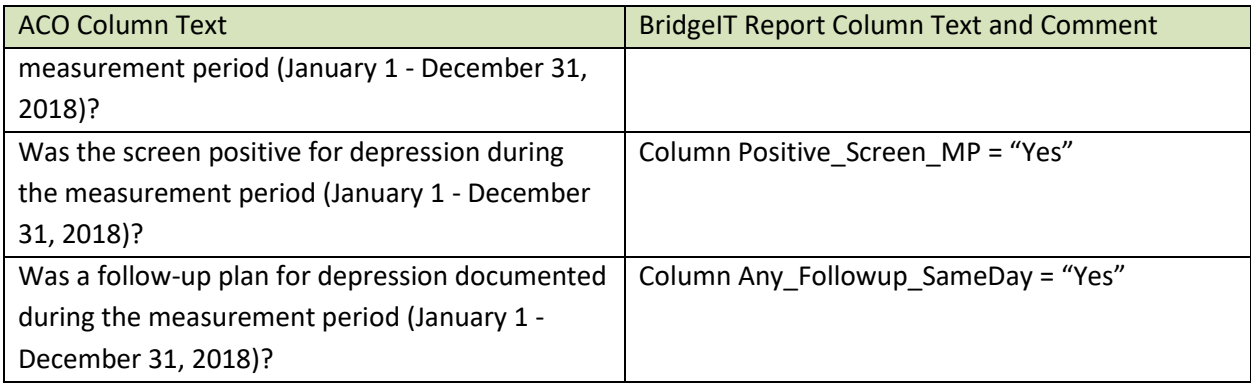

Data validation: Look for patients who are not included in the numerator, but had several visits in the measurement period and so had a higher likelihood of being appropriately screened and experiencing a follow-up activity. To do this, filter the column Screened\_MP = "No" and the column Dep\_Dx\_ProbList\_Exclude to not display "Exclude" and then sort the column PrimCareVisitsPeriod in descending order. This will show patients not screened at all in the measurement period but with many visits at the top of the list. Investigate why these patients were not screened in the measurement period even though they were seen frequently.

Then, filter for patients who had a positive screen and many visits, but no follow-up for depression. Filter the column Positive Screen MP = "Yes" and the column Any Followup SameDay = "No" and the column Dep\_Dx\_ProbList\_Exclude to not display "Exclude" and then sort the column PrimCareVisitsPeriod in descending order. This will show patients with at least one positive screen and many visits in the measurement period, but no depression follow-up documented on the same date as the positive screen.

There is a validation report described in the Instruction Manual (version 14) called Positive Depression Screens and Follow-up Validation Report. This report shows the individual dates of the positive PHQ-2 screens during the measurement period in the rows, along with secondary screening (PHQ-9) and follow-up activities performed on the *same date* as the positive PHQ-2. This report differs from the data summary report because it shows individual positive screens in rows, not unduplicated patients in rows. This makes it easier to examine individual screens for validation or performance improvement purposes.

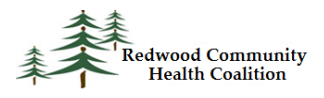

# <span id="page-22-0"></span>**Statin Therapy for the Prevention and Treatment of Cardiovascular Disease**

Report name: CVD\_Statins\_v2

Parameters and filters: Measurement period start date and measurement period end date. These define the period of time from which visits are drawn. The report initially displays high risk patients of any age so that health centers can potentially create lists for case management activities. For reporting purposes, the initial population must be filtered for visits in the measurement period (column PrimCareVisitsPeriod > 0), meeting denominator criteria (column Denominator\_Pop not equal to "Not in denominator"), and not meeting exclusion criteria (column Exclusion\_Any not equal to "Exclude"). Although detailed filter combinations are described below, no additional filters are needed for reporting.

Patients in the denominator are included in one of the following populations, evaluated in order by the report.

- 1. Population 1. Patients meet these criteria when column Denominator Pop = "Pop 1". This population has age equal to or greater than 21 years (column AgeStartReporting >=21) and a diagnosis code for ASCVD appears on the patient Problem List (Diag\_ASCVD = "ASCVD Diagnosis").
- 2. Population 2. Patients meet these criteria when they do not meet the criteria for Population 1 and the column Denominator Pop = "Pop 2". This population has age equal to or greater than 21 years (column AgeStartReporting >=21) with either a diagnosis code for hypercholesterolemia on the patient Problem List (Diag\_Hyperchol = "Hypercholesterolemia Diagnosis") or an LDL-C result of 190 mg/dL or greater ever documented (column LDL 190 Ever = "Yes"). For your information, the last LDL date over 190 mg/dL is displayed (column LDL 190 Ever Date) along with the value (column LDL 190 Ever Value).
- 3. Population 3. Patients meet these criteria when they do not meet the criteria for Population 1 or Population 2 and the column Denominator\_Pop = "Pop 3". This population has age between 45 and 75 years (column AgeStartReporting between 45 and 75), a diagnosis code for diabetes on the patient Problem List (Diag\_DM = "DM Diagnosis") and an LDL-C result between 70 and 189 mg/dL recorded as the highest value in the three years prior to the end of the measurement period (column DM\_LDL\_70\_189\_3y = "Yes"). For your information, the last LDL date of the highest LDL within that value range is displayed (column DM\_LDL\_70\_189\_3y\_Date) along with the value (column DM\_LDL\_70\_189\_3y\_Value) for patients with diabetes.

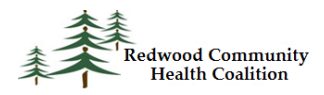

Patients are excluded from the denominator if they meet any of the following conditions:

- 1. Pregnant or breast feeding in the measurement period (column Exc\_PregBrstfeed = "Exc pregnant or BF")
- 2. Allergy or intolerance to statin medication (column Excl\_StatAllergy = "Excl allergy statin")
- 3. Has a diagnosis of diabetes, not using statin, and the last LDL result in under 70 mg/dL (column Excl\_DM\_LowLDL = "Excl DM with LDL under 70"). For your information, the last LDL date, if it has a value under 70 mg/dL, is displayed (column DM\_LDL\_Under70\_Last\_Date) along with the value (column DM\_LDL\_Under70\_Last\_Value) for patients with diabetes.
- 4. Has a diagnosis code for hepatitis A or B, other liver disease, end-stage renal disease (ESRD), rhabdomyolysis, or palliative care on the patient Problem List (column Exc\_OthrDiagn = "Other Exclusion Diagnosis")

Result summary: The ACO summary is displayed on the output StatinUse\_Summary.

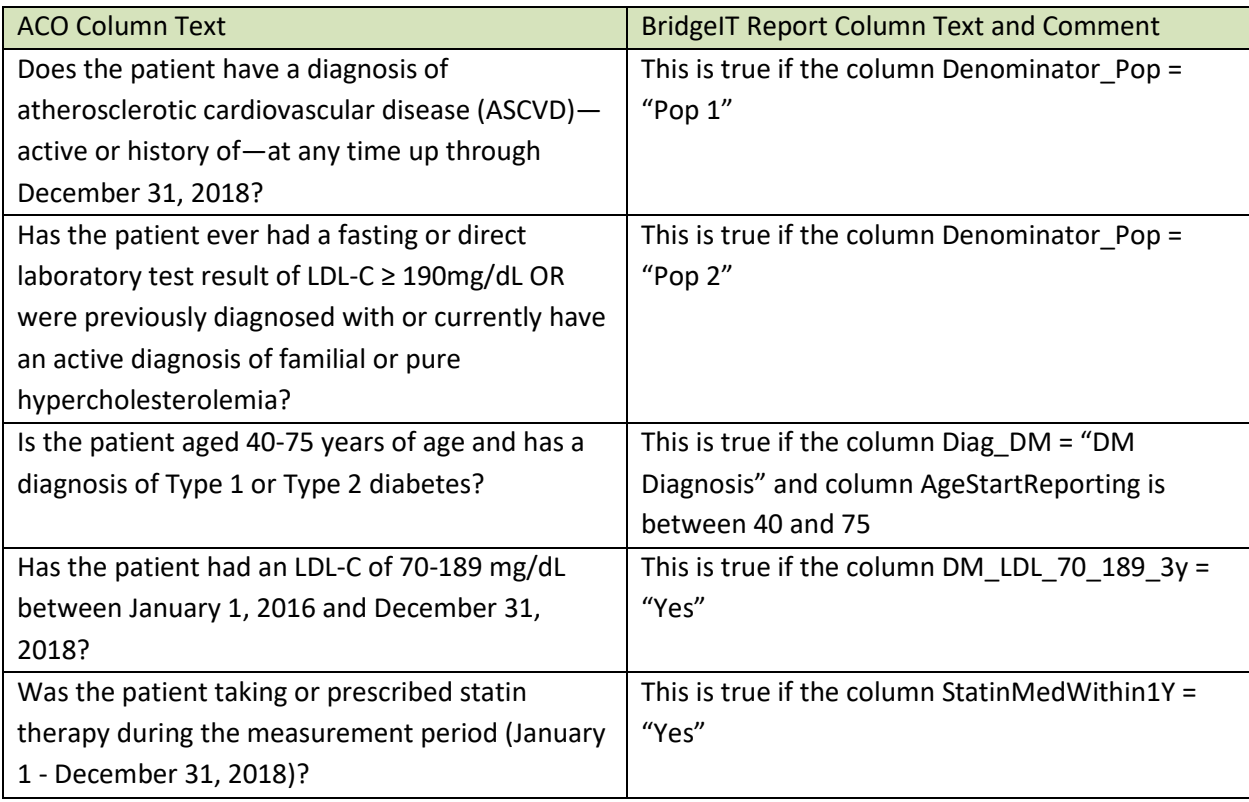

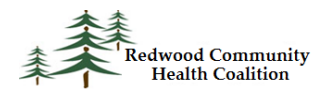

Data validation: Validation should be done on patients in the reporting denominator (columns PrimCareVisitsPeriod > 0, Denominator\_Pop not equal to "Not in denominator" and Exclusion\_Any not equal to "Exclude") who are not on a statin (column StatinMedWithin1Y = "No") and have many visits (sort column PrimCareVisitsPeriod descending). Check their medical record in eCW to see if they were using a specific statin medication in the past year not correctly added to the Statin medication group? Also check to see if there is any indication that they did not actually meet one of the denominator population criteria sets for the measure.

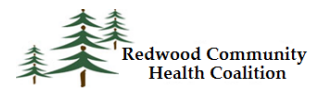

#### <span id="page-25-0"></span>**Appendix: Summary of Filters and Output Sheets**

All reports should be run for the measurement period, which is the calendar year for the ACO report (1/1/2018 to 12/31/2018).

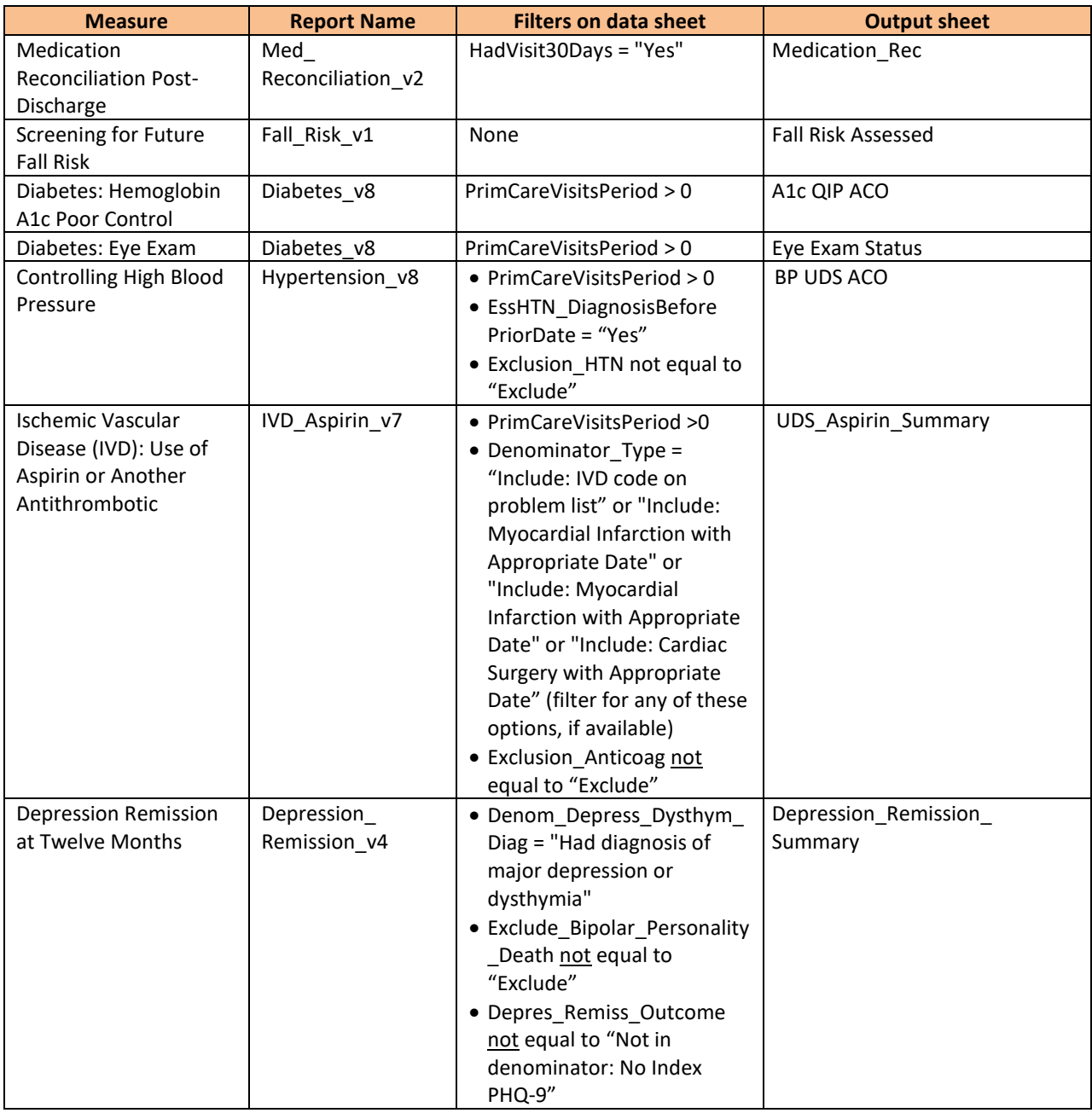

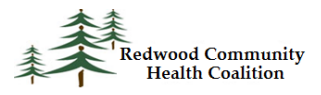

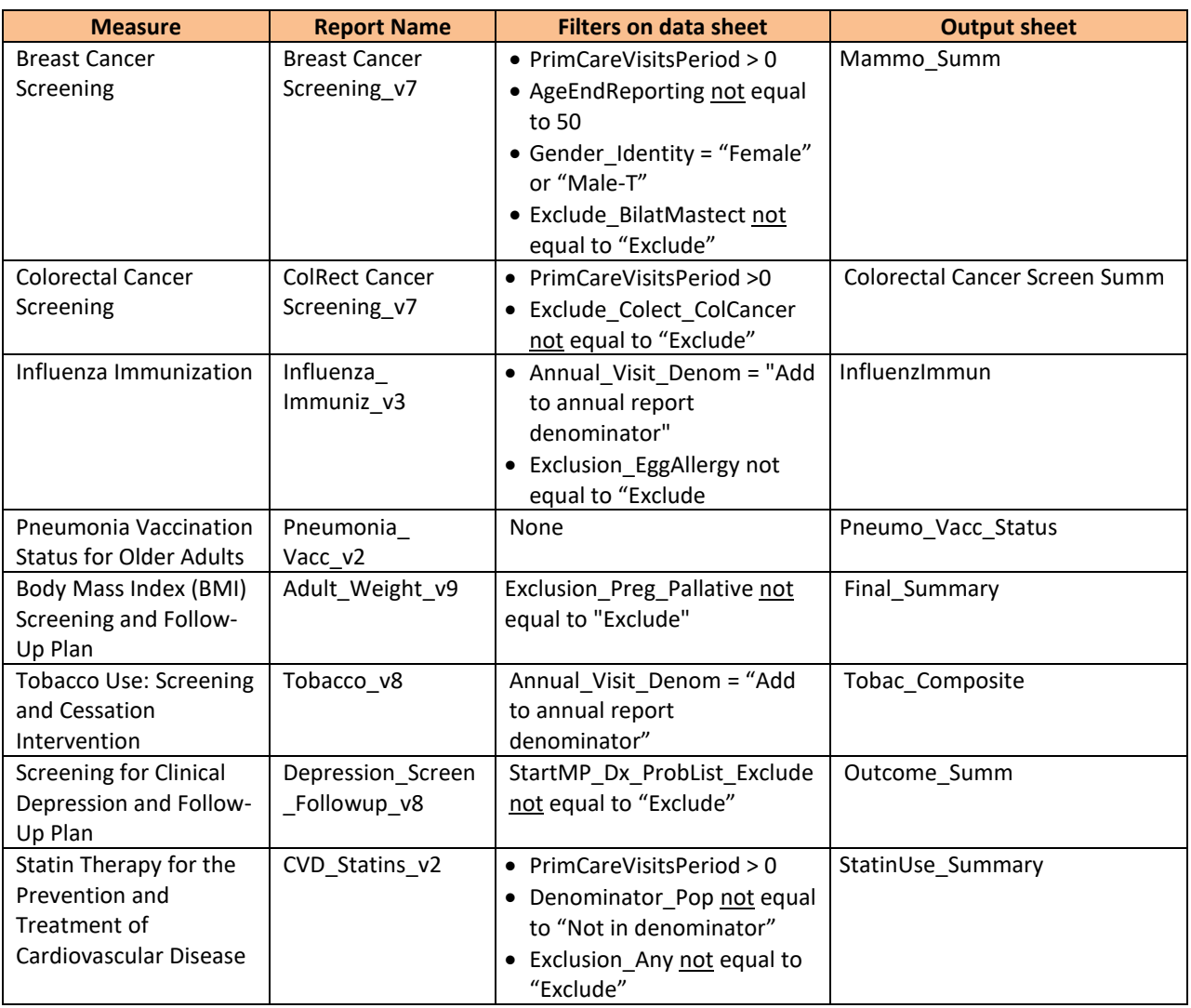